# Reference Guide

# vCloud Director Data Protection Extension Message Bus Specification

Version 19.1

302-005-485 REV 01 May 2019

This document defines how the backup service consumers should use the vCloud Protector notification system, and specifies how the notifications provide information. vCloud Protector implements a notification interface for clients of the vCloud Protector REST API. A primary use case for consumption of these notifications would be a user interface, but other clients, such as a chargeback billing application may also use such a notification API.

### Table of Contents

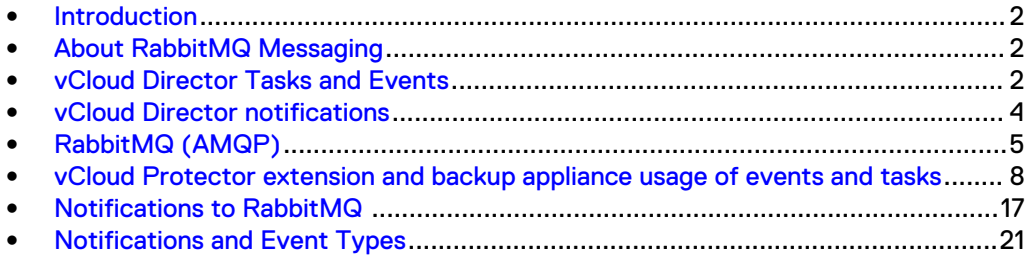

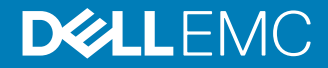

# <span id="page-1-0"></span>**Introduction**

A consumer such as a user interface could obtain much of this information by polling the vCloud Director at certain intervals. However, this information would be inefficient, and subject to issues if you restart or have intermittent communications.

vCloud Director features a notification which is mechanism based on a message bus. The vCloud Protector backup extension publishes its notifications using the same message bus.

A consumer of backup services simply subscribes to the notifications that are of interest. In some cases, the notification itself provides all needed information. In other cases, the consumer may elect to call the vCloud Director REST API to gather additional information, when triggered by a notification that an event has occurred, or an object has changed state.

A publisher directs messages to a *message exchange*. A subscriber consumes messages from a *message queue*. As a configuration step, exchanges are connected to queues, with optional filters to restrict the messages that are delivered to each queue. A single exchange can be connected to multiple queues. The association of an exchange to a queue is called binding. Optionally, a routing key pattern can be specified to filter (reduce) the messages that are delivered from an exchange to a particular queue.

Each notification message that is published by vCloud Director corresponds to a vCloud Director event. These events are generated by vCloud Director, or by an extension. vCloud Director Protector is an extension.

vCloud Director maintains objects that are called tasks to represent long running activities. Many events are associated with tasks, but events are generated by isolated activities such as logins.

# **About RabbitMQ Messaging**

Notifications are implemented as messages that are published on a RabbitMQ message bus. Depending on the message, the vCloud Director initiates the message, or business logic with the vCloud Protector.

RabbitMQ separates message publication from consumption. A publisher does not manage subscribers, you can manage the subscribers with RabbitMQ. A message or message type can be subscribed to and consumed by zero, or many clients. A RabbitMQ bus message is scalable to support many subscribers.

# **vCloud Director Tasks and Events**

vCloud Director provides two types of objects for identifying activities which happen within and related to the operation of the vCloud Director system.

## **Tasks**

Tasks identify operations which take place over time. Tasks remain available in the vCloud Director system as long as they have not been canceled or completed in some way (either success or failure), after which they are removed from the system after a system-specified period.

Tasks are associated with objects within vCloud Director, a user who initiated the operation and an Organization within the vCloud Director. Tasks support a status field which supports the following settings: queued, preRunning, running, success, error, cancelled. They also have a Progress element which is an integer that is intended to express the percent completeness of the Task.

vCloud Director tasks which are created when certain long-running activities are initiated, and are updated during these activities to reflect the status and progress of the activity. They are very useful for seeing what is happening within a vCloud Director system. However there is no method for external applications/clients to be notified when tasks are created, completed, or change status, so they cannot be used for notifications.

vCloud Director defines the XML for a task as follows.

```
<Task xmlns="http://www.vmware.com/vcloud/v1.5" href="xs:anyURI" 
type="xs:string" id="xs:string" operationKey="xs:string" 
name="xs:string" endTime="xs:dateTime" expiryTime="xs:dateTime" 
operation="xs:string" 
operationName="xs:string" serviceNamespace="xs:string" 
startTime="xs:dateTime" status="xs:string">
     <Link href="xs:anyURI" id="xs:string" name="xs:string" 
type="xs:string" rel="xs:string"/>
     <Description> xs:string </Description>
     <Tasks>
      <Task> TaskType </Task>
    \langleTasks>
     <Owner href="xs:anyURI" id="xs:string" name="xs:string" 
type="xs:string"/>
     <Error majorErrorCode="xs:int" message="xs:string" 
minorErrorCode="xs:string" stackTrace="xs:string" 
vendorSpecificErrorCode="xs:string"/>
     <User href="xs:anyURI" id="xs:string" name="xs:string" 
type="xs:string"/>
    <Organization href="xs:anyURI" id="xs:string" name="xs:string" 
type="xs:string"/>
     <Progress> xs:int </Progress>
     <Params> ... </Params>
     <Details> xs:string </Details>
\langleTask>
```
#### For an adhoc backup, vCloud Protector Extension returns a task like:

```
Task xmlns="http://www.vmware.com/vcloud/v1.5" 
    status="queued" 
    serviceNamespace="com.emc.backup" 
    operationName="adhocBackup" 
    operation="Backup Started by User" 
    name="task" 
    type="application/vnd.vmware.vcloud.task+xml" 
    xmlns:xsi="http://www.w3.org/2001/XMLSchema-instance" 
    xsi:schemaLocation="http://www.vmware.com/vcloud/v1.5 http://
{vcloud-host}/api/v1.5/schema/master.xsd">
    <Description>...</Description> 
    <Owner 
        type="application/vnd.vmware.vcloud.vapp+xml" 
       name="{vapp-name}" 
        href="https://{vcloud-host}/api/org/{vapp-id}"/>
   \langleUser
       type="application/vnd.vmware.admin.user+xml" 
       name="{username}" 
       href="https://{vcloud-host}/api/admin/user/{user-id}"/> 
    <Progress>20</Progress> 
    <Details>...</Details>
\langleTask>
```
During the lifetime of the task, the vCloud Protector updates the contents of the Task. Specifically, the status attribute and the Progress element are updated to show the status of the backup operation.

### <span id="page-3-0"></span>**Events**

Events are used to record operation milestones and changes in state or status. They may be used to indicate things that happened within a task, or any isolated event within the system. For example, each user login is registered as an event.

vCloud Director defines many internal events which are generated and logged for all the various operations which occur within vCloud Director. It also provides an extension API for external applications to generate their own custom Events and add them to the vCloud Director log.

vCloud Director defines the XML for an Event (EventType) as follows.

```
<Event xmlns="http://www.vmware.com/vcloud/v1.5" 
serviceNamespace="xs:string" success="xs:boolean" type="xs:string" 
typeFull="xs:string">
  <Owner href="xs:anyURI" id="xs:string" name="xs:string" 
type="xs:string"/>
   <User href="xs:anyURI" id="xs:string" name="xs:string" 
type="xs:string"/>
</Event>
```
#### An example of a completed Event might look like the following:

```
<Event success="true" serviceNamespace="com.emc.backup" type="com/emc/
event/backup/complete"> 
    <Owner 
       type="application/vnd.vmware.vcloud.vapp+xml" 
       name="{vapp-name}" 
       href="https://{vcloud-host}/api/vApp/{vapp-id}"/> 
    <User 
       type="application/vnd.vmware.admin.user+xml" 
       name="{username}" 
       href="https://{vcloud-host}/api/admin/user/{user-id}" />
</Event>
```
vCloud Director automatically generates events that are related to tasks. The vCloud Director events that are generated for the lifecycle of a task are:

- task/create
- <sup>l</sup> task/start
- task/complete (or task/fail, or task/abort)

# **vCloud Director notifications**

Each event generates a corresponding notification when the Enable

Notifications setting in the global settings of the vCloud Director is enabled. This setting can be set manually using the vCloud Director web UI, or programmatically via calls to the vCloud Director REST services.

When this setting is enabledvCloud Director publishes the Notification messages on a configured RabbitMQ (AMQP) message bus. These messages are published into a single exchange that all consumers of these Notifications share. Each consumer may create and bind a Queue to this exchange in RabbitMQ and filter the Notifications by defining a Routing Key pattern. See the section on RabbitMQ that follows for more details.

The notification that is received on the message bus:

```
<Notification xmlns="http://www.vmware.com/vcloud/extension/v1.5" 
xmlns:vcloud_v1.5="http://www.vmware.com/vcloud/v1.5" 
eventId="xs:string" type="xs:string">
    <vcloud_v1.5:Link href="xs:anyURI" id="xs:string" 
name="xs:string" type="xs:string"
            rel="xs:string"/>
    <vcloud_v1.5:EntityLink id="xs:string" name="xs:string" 
type="xs:string" rel="xs:string"/>
     <Timestamp> xs:dateTime </Timestamp>
     <OperationSuccess> xs:boolean </OperationSuccess>
</Notification>
```
#### **Note**

There is no method for the event or notification to carry additional information about the event details. The only method to communicate any additional information is to attach that data to the entity object with which the event is associated with (For example, Task/Details).

# **RabbitMQ (AMQP)**

To support notifications, vCloud Director must be configured (via web or REST interfaces) to connect to a RabbitMQ server. These settings are also required to be configured in order to use the REST Extension services, so this is not an additional requirement for notifications.

For the web UI, go to **System** > **Administration** > **System Settings** > **Extensibility**

For the REST interface use the following to configure AMQP settings:

```
PUT https://{vcloud-host}/api/admin/extension/settings/amqp
Content-Type: application/vnd.vmware.admin.amqpSettings+xml
<?xml version="1.0" encoding="UTF-8"?>
<AmqpSettings xmlns="http://www.vmware.com/vcloud/extension/v1.5"> 
             <AmqpHost> ... </AmqpHost> 
 <AmqpPort> ... </AmqpPort> 
 <AmqpUsername> ... </AmqpUsername> 
             <AmqpPassword> ... </AmqpPassword> 
            <AmqpExchange> ... </AmqpExchange> 
             <AmqpVHost> ... </AmqpVHost> 
             <AmqpUseSSL> ... </AmqpUseSSL> 
</AmqpSettings>
```
To enable notifications:

```
PUT https://{vcloud-host}/api/admin/extension/settings/
Content-Type: application/vnd.vmware.admin.notificationSettings+xml
<NotificationsSettings xmlns="http://www.vmware.com/vcloud/extension/
v1.5" <EnableNotifications>true</EnableNotifications>
</NotificationsSettings>
```
A GET operation can also be used to retrieve the currently configured AMQP settings so that a client may utilize the existing configuration, rather than supply a new one.

vCloud Director publishes notifications on a specific exchange. vCloud Director itself does not create this exchange; it must be created as part of the setup of RabbitMQ. The default is called "systemExchange". It should be configured as  $type = topic$  and Durable= true.

#### **Note**

There is an additional exchange, called "vCloud Director.notifications20" which also receives notifications. There are two observed differences between this exchange and systemExchange. First, the payload of the Notifications is in JSON format rather than XML. Second, this exchange contains Notifications which are generated by "extensions" while the systemExchange only appears to receive system-generated Notifications. This additional exchange is currently undocumented by VMWare.

### **Routing key format**

This section provides information on the format of the routing key for vCloud Director AMQP message.

The routing key for a vCloud Director AMQP message has the following form:

operationSuccess.entity.org.user.subType1.subType2...subTypeN. [taskName]

The following is an example from "VMWare vCloud API Programming Guide - vCloud Director 5.1", which defines the Routing Key format. The routing key components include:

Table 1 Routing Key Format

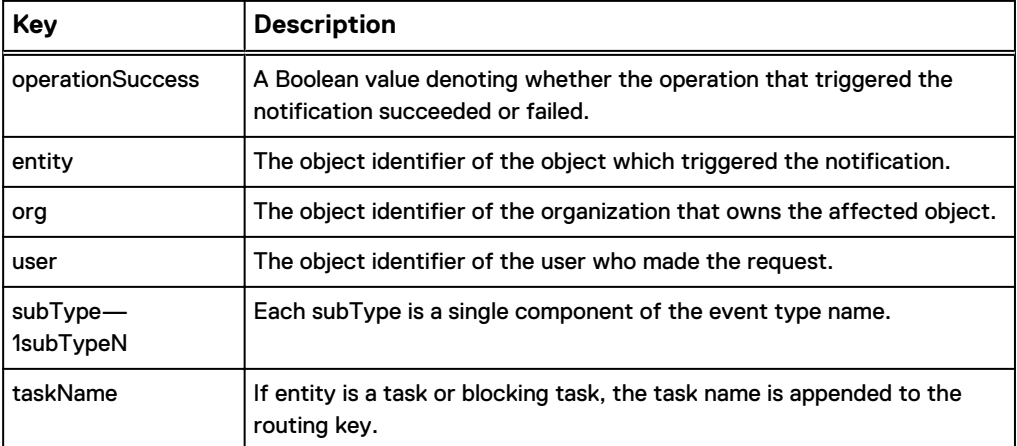

### **Routing key patterns**

This section provides information on the patterns of the routing key for vCloud Director AMQP message.

To receive messages on the RabbitMQ bus, a client must create a queue and bind it to the notification exchange. The binding specifies a routing pattern to match with the routing key that vCloud Director uses when publishing messages to the exchange. A specified queue may bind to the same exchange multiple times, using different patterns.

The routing key pattern supports the following wildcard characters: "\*" matches a single word and '#' matches zero or more words.

Table 2 Routing Key Patterns

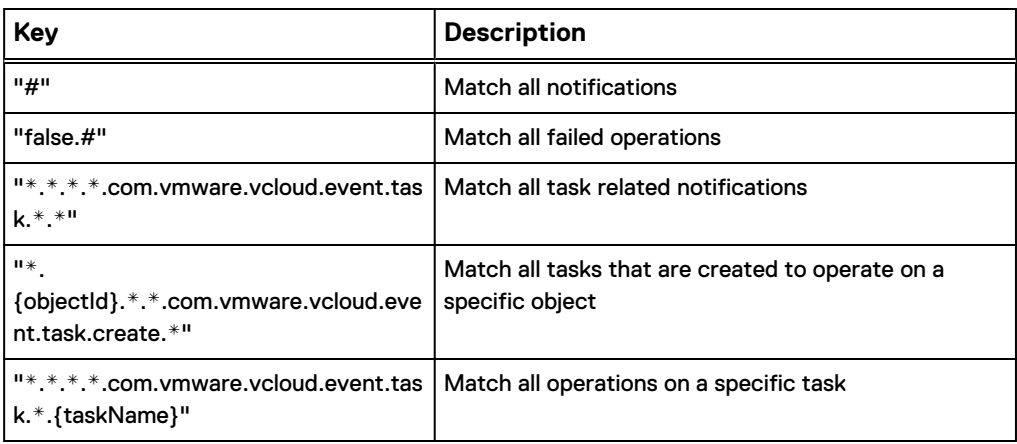

# **Captured sequence of Events and Routing Keys generated by vCloud Director when stopping a running vApp**

This section provides information on the captured sequence of events and routing keys that vCloud Director generates when stopping a running vApp.

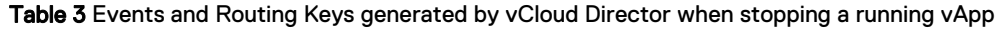

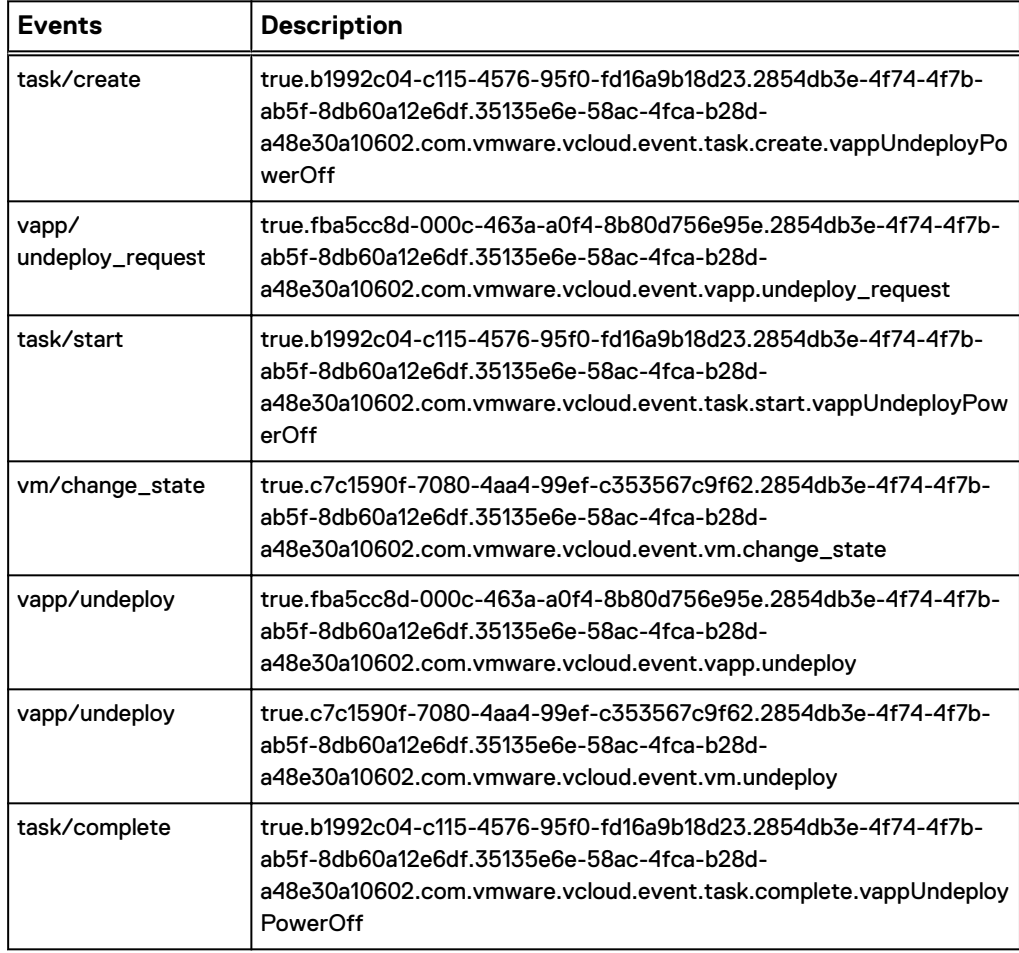

# <span id="page-7-0"></span>**vCloud Protector extension and backup appliance usage of events and tasks**

Tasks are created to support any operation that may take longer than a few seconds to complete. Some examples of these operations include the creation of internal resources. Creation of internal resources requires many steps and/or communication with external resources (Backup Repository, Backup Appliance, and so on), performing Backups, Restores, and Queries of lists of resources.

The value of Service Namespace in both task and event pages is defined as "com.emc.vcp" (for Mater release 1, they remain "com.emc.vcp.backup" and "com.emc.vcp.event" respectively).

## **vCloud Protector Generated Tasks**

This section provides information on the protector generated tasks.

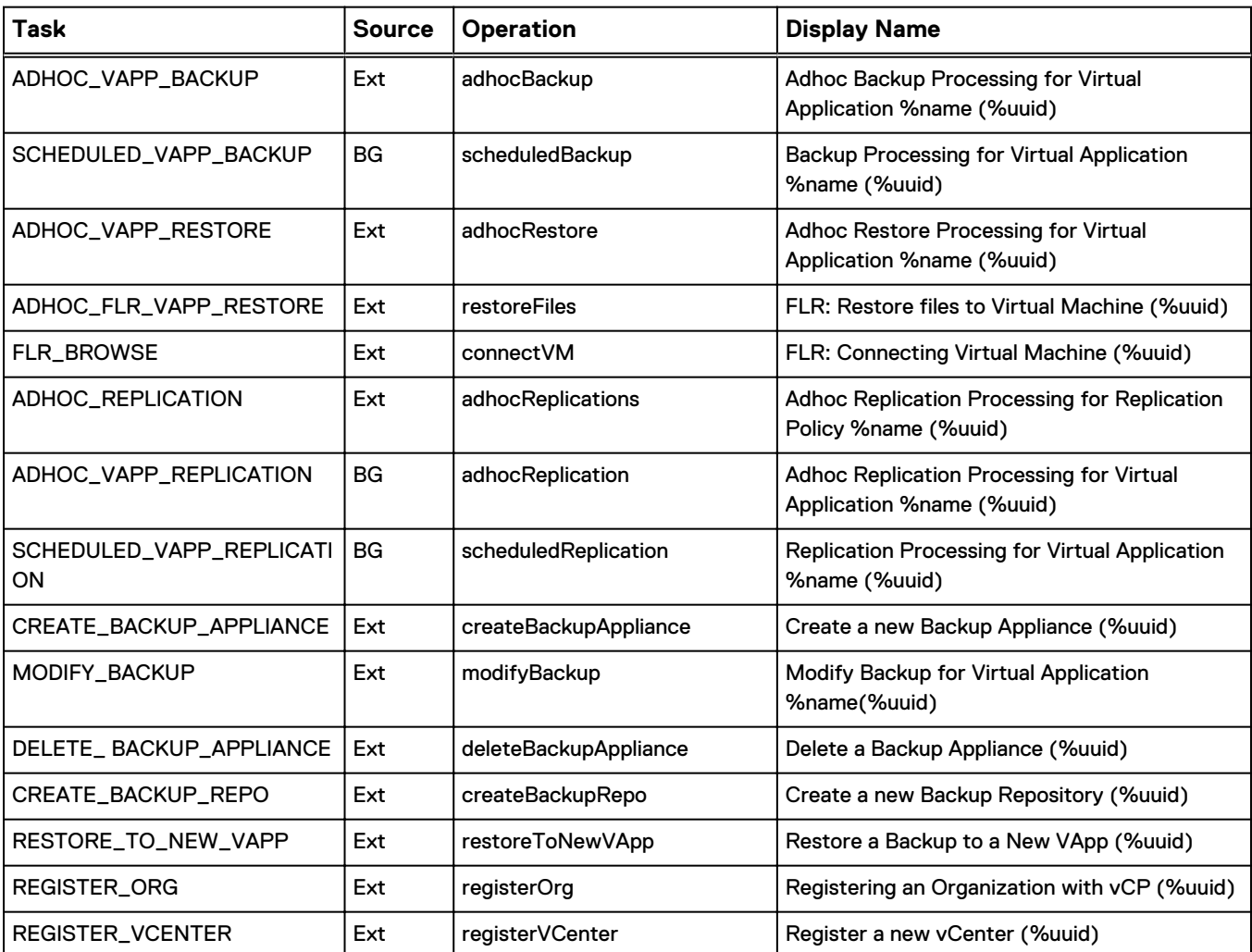

Table 4 vCloud Protector Generated Tasks

# **vCloud Protector Generated Events**

This section provides information on the custom events which the vCloud Protector Extension and Backup Appliance generates to support Notifications for activities that are related to all supported features and functions.

- vCloud Director generated events are shown in red and have the prefix  $\text{com}/$ vmware/vcloud/event/
- vCloud Protector generated events are shown in black and have the prefix com/emc/vCloud Protector/event/
- The Source column indicates which component generates the Event.
	- **EXT.** means the extension from the VCLOUD PRO-TECTOR to VCLOUD DIRECTOR.
	- BA means the Backup Appliance.

### Adhoc Backup

The following sections define the custom events of an adhoc backup.

Table 5 Adhoc backup

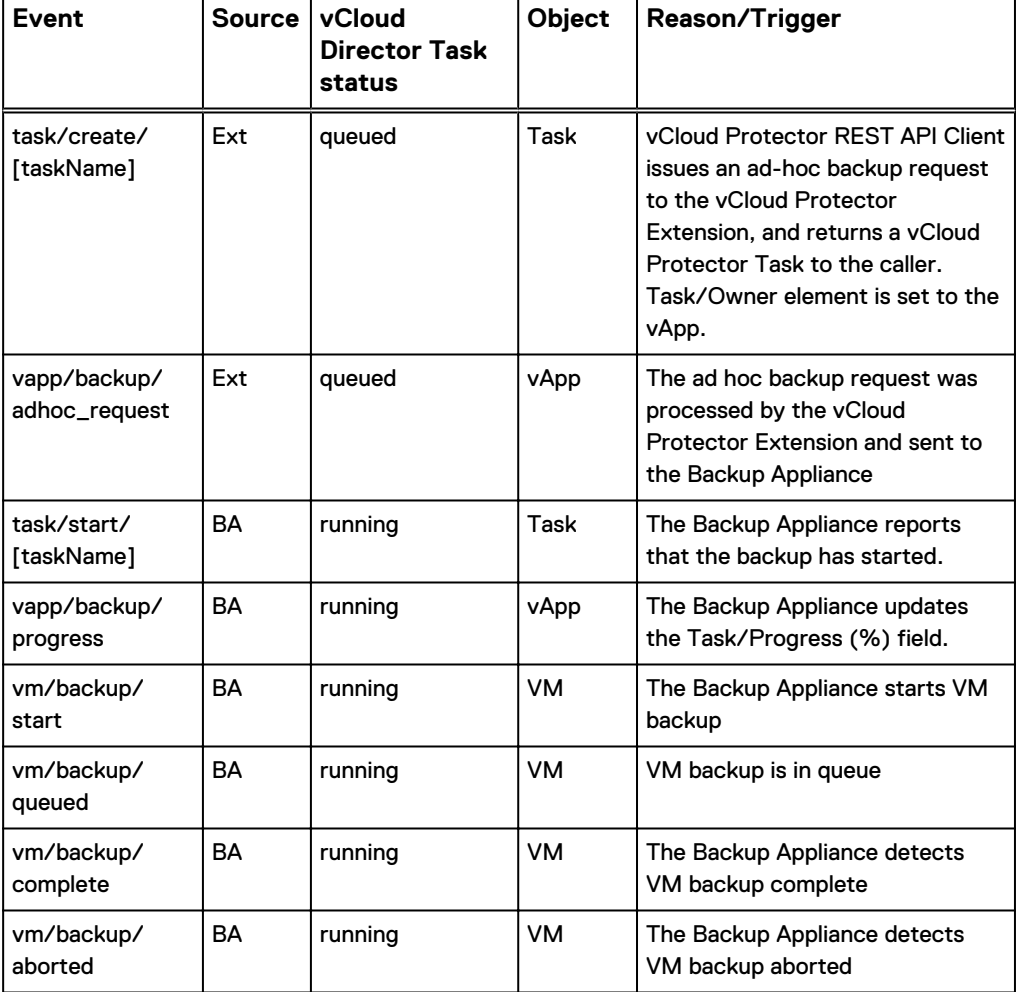

### Table 5 Adhoc backup (continued)

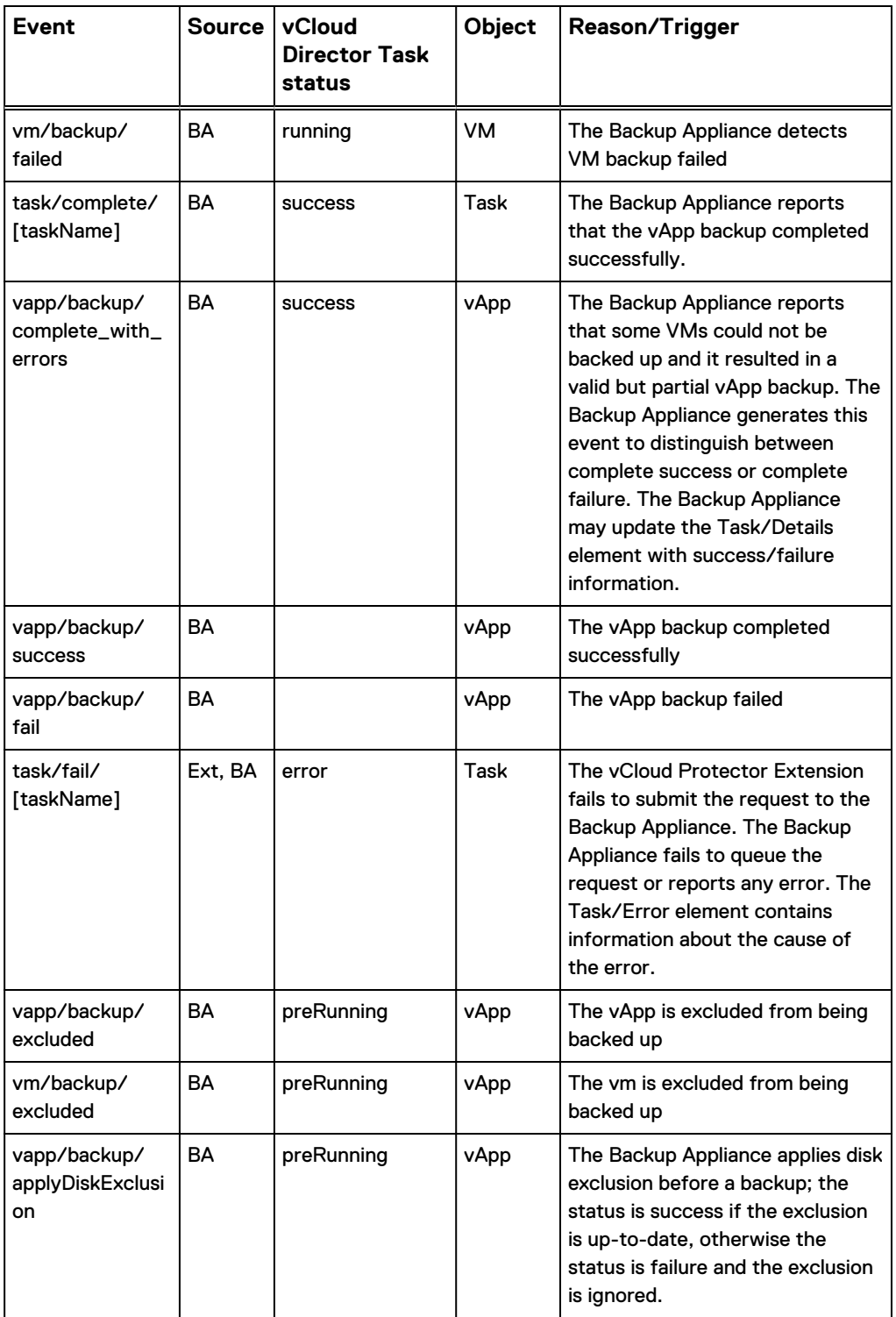

# Scheduled Backup

The following sections define the custom events of an scheduled backup.

### Table 6 Scheduled backup

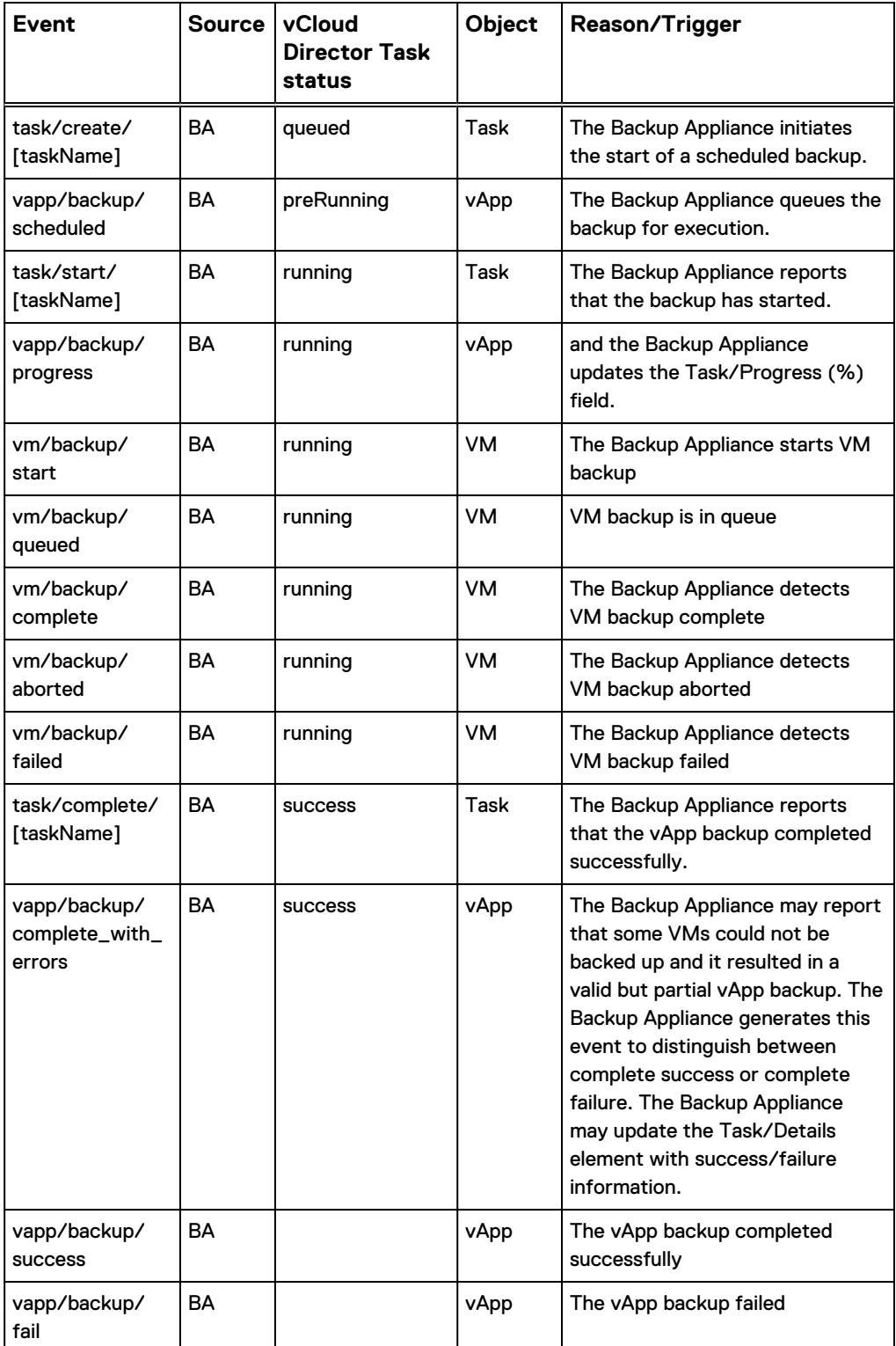

Table 6 Scheduled backup (continued)

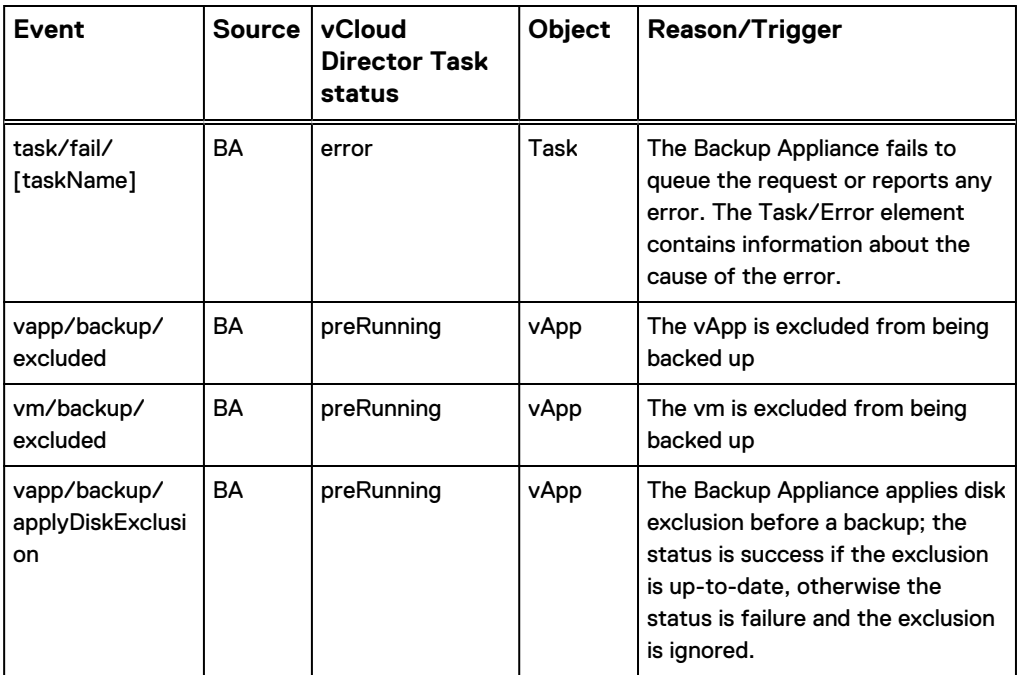

### Cancel Backup

The following sections define the custom events of a cancel backup.

Table 7 Cancel backup

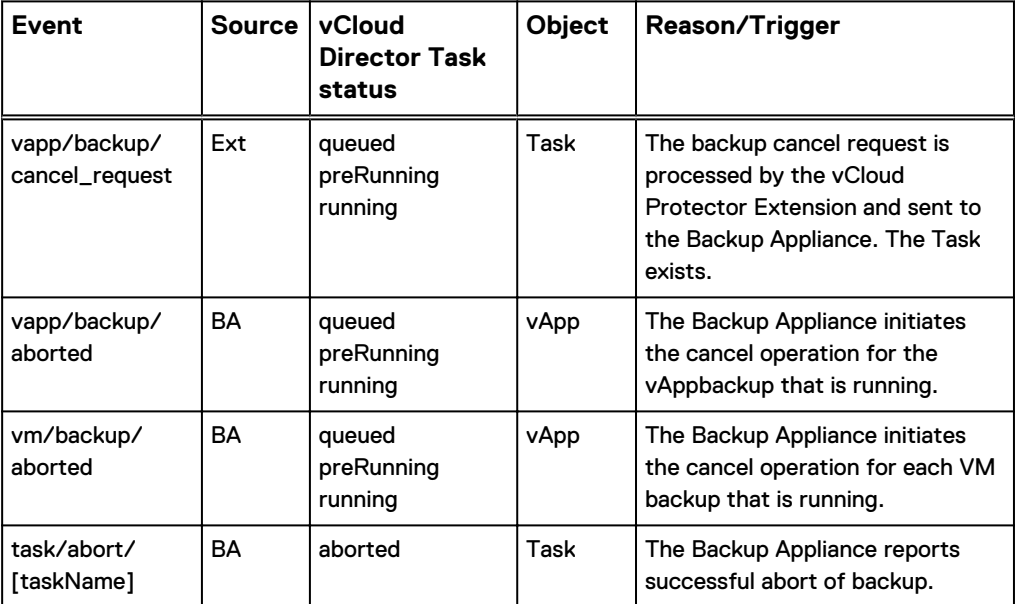

## Quota Usage

The following sections define the custom events of a quota usage.

### Table 8 Quota Usage

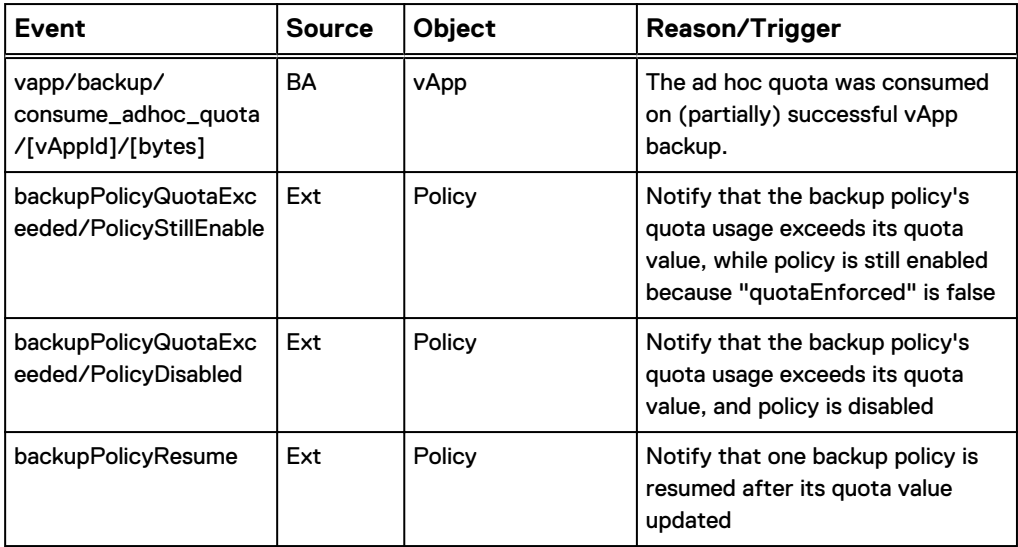

### Restore

The following sections define the custom events of a restore.

### Table 9 Restore

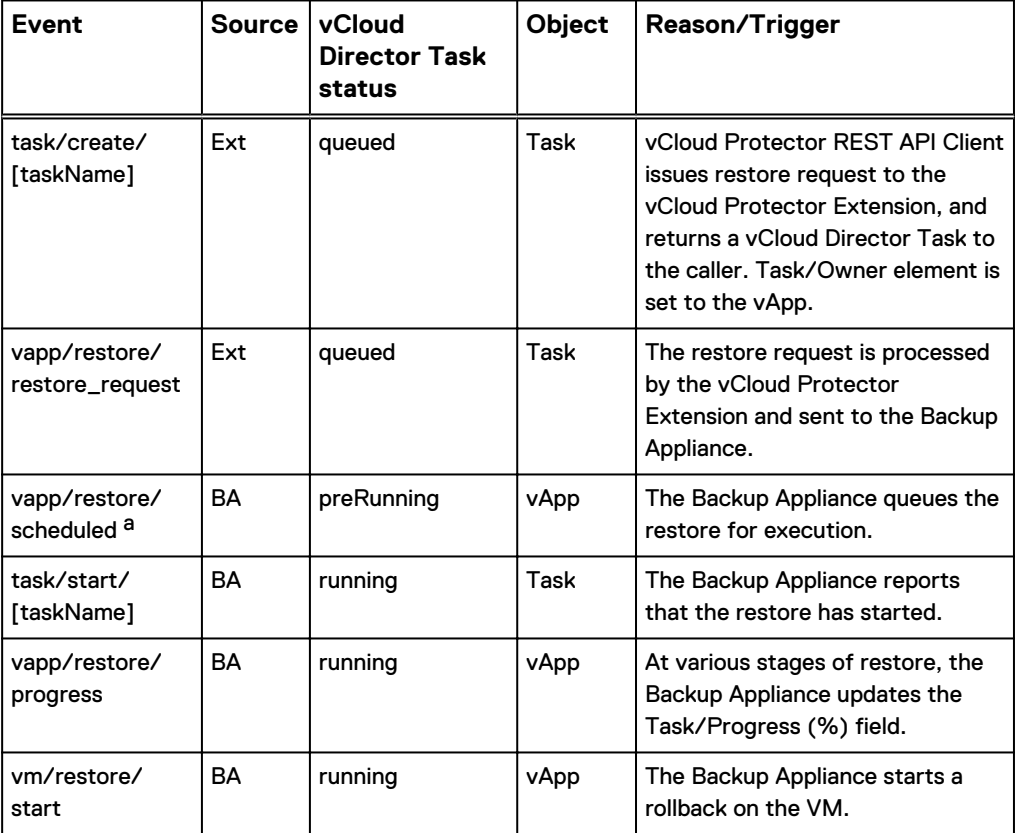

### <span id="page-13-0"></span>Table 9 Restore (continued)

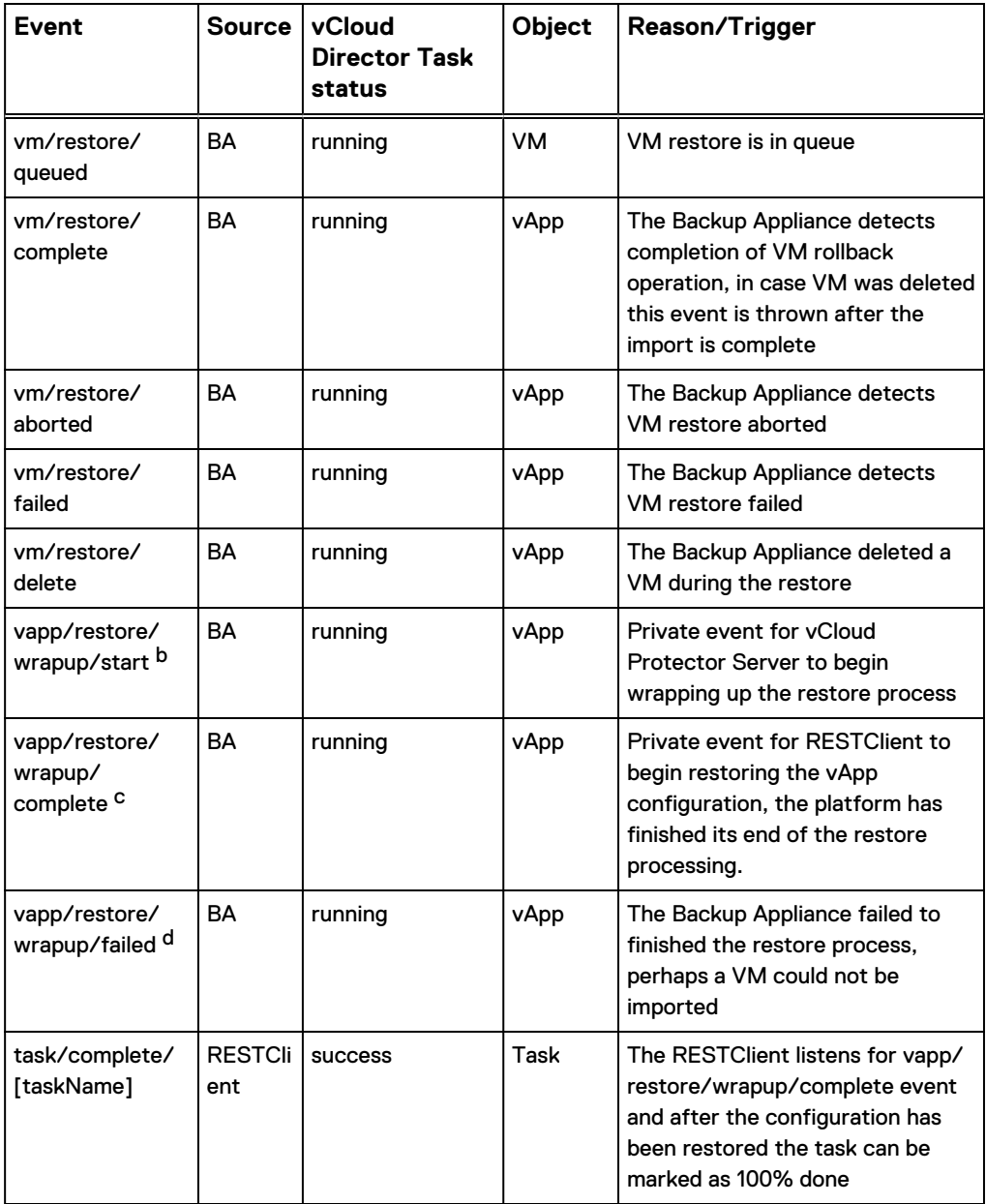

a. not found in BG

b. service namespace is "com.emc.vcp.event.vapp.restore.wrapup.start";

c. service namespace is "com.emc.vcp.event.vapp.restore.wrapup.complete";

d. service namespace is "com.emc.vcp.event.vapp.restore.wrapup.failed";

### Auditing: Create, Delete, or Modify vCloud Protector Extension internal objects and relationships

The following sections define the custom events to create, delete, or modify vCloud Protector extension internal objects and relationships.

Table 10 Auditing: Create, Delete, or Modify vCloud Protector Extension internal objects and relationships

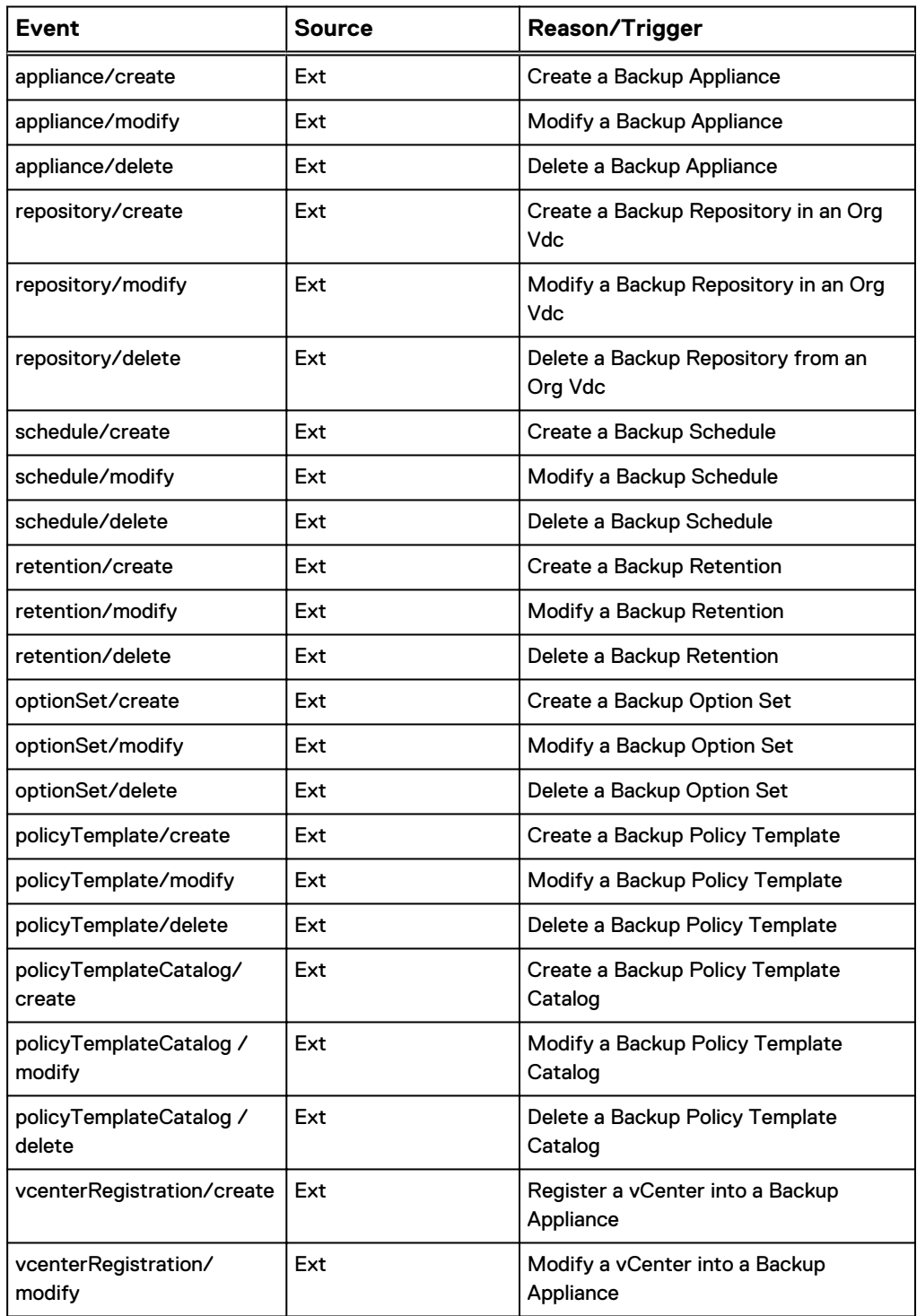

Table 10 Auditing: Create, Delete, or Modify vCloud Protector Extension internal objects and relationships (continued)

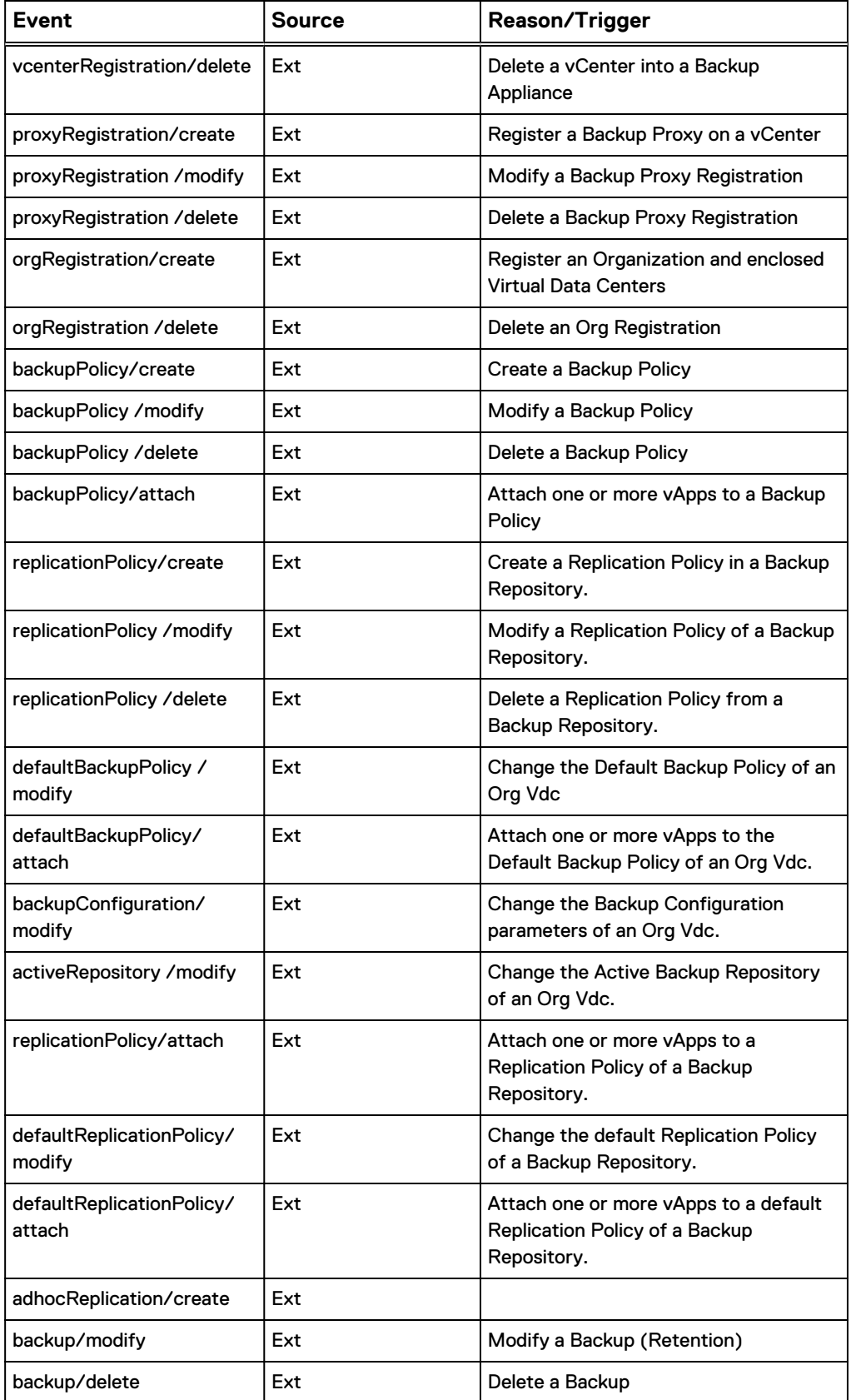

<span id="page-16-0"></span>Table 10 Auditing: Create, Delete, or Modify vCloud Protector Extension internal objects and relationships (continued)

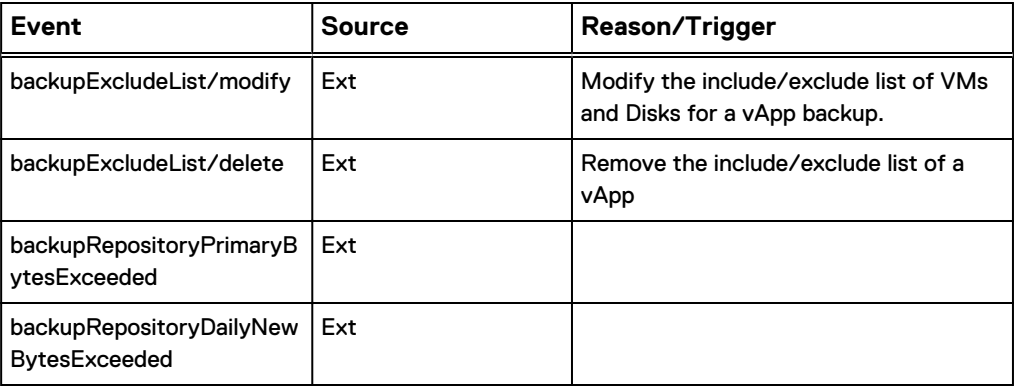

# **Notifications to RabbitMQ**

All events from BG to RabbitMQ are listed in the table. Some of them can be used for chargeback purpose. The pattern of routing keys follows VMware's convention except the use of operationName or taskName:

operationSuccess.entity.org.user.subType1.subType2...subTypeN. [operationName]

Table 11 RabbitMQ Notifications

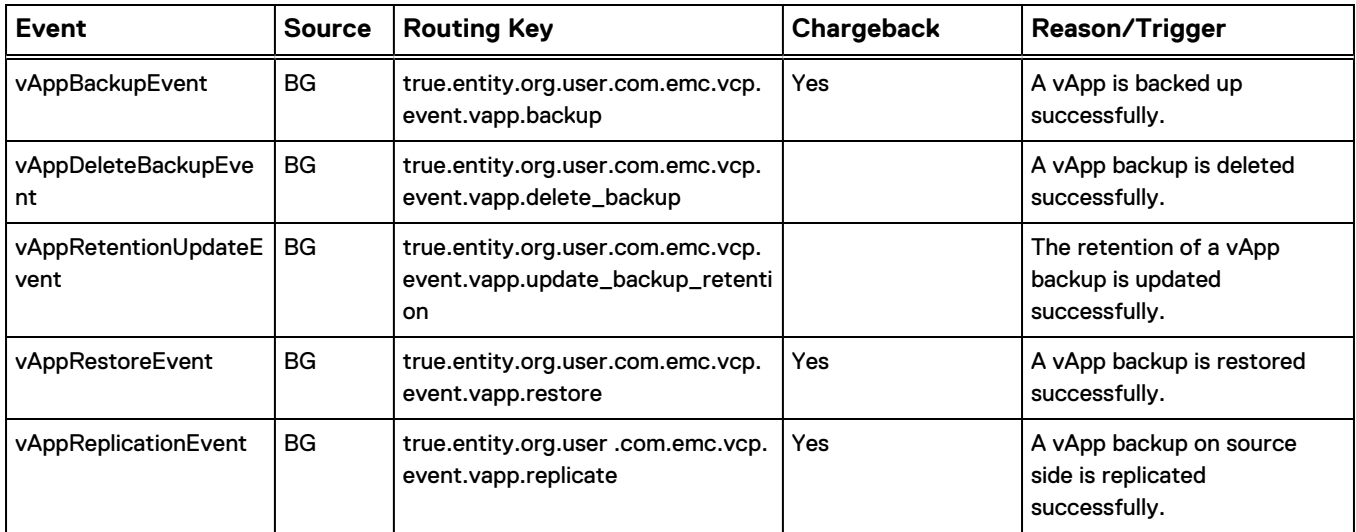

# **vAppBackupEvent**

<vAppBackupEvent eventVersion="1.0" taskId="daljdaldja" userId="xyz" eventTime="2013-08-16T18:25:23.801Z" back-upType="adhoc|scheduled"> <vAppInfo vAppId="2928ca6b-efb9-482e-b7cc-47432fb0a918" vAppName="Accounting"> <vCloudId>5d022727-5921-4793-9458-03d5af80be29</vCloudId> <OrgName>Stone\_Brewery</OrgName> <OrgId>681f8907-f0cb-4372-a481-6b113f220a59</OrgId> <OrgvDCName>Stone\_Org\_vDC</OrgvDCName> <OrgvDCId>ee18a662-a128-4a94-b992-62d8d361063e</OrgvDCId> <OwnerId>3b5cc907-ca8c-477b-99c4-10229751acce</OwnerId> <OwnerName>SYSTEM</OwnerName>

```
 </vAppInfo>
    <vAppBackupInfo vAppBackupId="23" backupVmCount="3" 
vmsSelected="2" actualVMs="1">
      <BackupHost>ave370.asl.lab.emc.com</BackupHost>
      <BackupStoreName>vdd670a.asl.lab.emc.com</BackupStoreName>
      <BackupStoreId>83F73B79687F2FC06902E778A6C9147F5F19A3C4</
BackupStoreId>
      <BytesModified>1332</BytesModified><!-- from the VM's 
perspective -->
      <BytesProcessed>2342324</BytesProcessed>
      <StartTime>2013-08-16T18:16:30.092Z</StartTime>
      <EndTime>2013-08-16T18:22:23.801Z</EndTime>
      <EffectiveRetention>2013-10-15T18:16:02.000Z</EffectiveRetention>
      <VmBackupInfoList>
<VmBackupInfo vmId="VM cloud guid1" vmName="vCloud Name" 
includeVm="true" vmBackup-Status="success" vmBackupId="20">
      <BytesModified>99241</BytesModified>
      <StartTime>2013-08-16T18:16:30.092Z</StartTime>
      </VmBackupInfo>
      <VmBackupInfo vmId="VM cloud guid2" vmName="" includeVm="true" 
vmBackupStatus="failed"/>
      <VmBackupInfo vmId="VM cloud guid3" vmName="" includeVm="false"/>
    </VmBackupInfoList>
    </vAppBackupInfo>
</vAppBackupEvent>
```
## **vAppDeleteBackupEvent**

```
<vAppDeleteBackupEvent eventVersion="1.0" userId="xyz" 
eventTime="2013-08-16T18:25:23.801Z">
   <vAppInfo vAppId="2928ca6b-efb9-482e-b7cc-47432fb0a918" 
vAppName="Accounting">
    <vCloudId>5d022727-5921-4793-9458-03d5af80be29</vCloudId>
    <OrgName>Stone_Brewery</OrgName>
    <OrgId>681f8907-f0cb-4372-a481-6b113f220a59</OrgId>
    <OrgvDCName>Stone_Org_vDC</OrgvDCName>
    <OrgvDCId>ee18a662-a128-4a94-b992-62d8d361063e</OrgvDCId>
    <OwnerId>3b5cc907-ca8c-477b-99c4-10229751acce</OwnerId>
    <OwnerName>SYSTEM</OwnerName>
   </vAppInfo>
   <vAppBackupInfo vAppBackupId="23"/>
</vAppDeleteBackupEvent>
```
### **vAppRetentionUpdateEvent**

```
<vAppRetentionUpdateEvent eventVersion="1.0" userId="xyz" 
eventTime="2013-08-16T18:25:23.801Z">
    <vAppInfo vAppId="2928ca6b-efb9-482e-b7cc-47432fb0a918" 
vAppName="Accounting">
      <vCloudId>5d022727-5921-4793-9458-03d5af80be29</vCloudId>
      <OrgName>Stone_Brewery</OrgName>
      <OrgId>681f8907-f0cb-4372-a481-6b113f220a59</OrgId>
      <OrgvDCName>Stone_Org_vDC</OrgvDCName>
     \langleOrgvDCId>ee18a662-a128-4a94-b992-62d8d361063e</OrgvDCId>
      <OwnerId>3b5cc907-ca8c-477b-99c4-10229751acce</OwnerId>
      <OwnerName>SYSTEM</OwnerName>
    </vAppInfo>
    <vAppBackupInfo vAppBackupId="23">
      <EffectiveRetention>2013-10-15T18:16:02.000Z</EffectiveRetention>
    </vAppBackupInfo>
</vAppRetentionUpdateEvent>
```
### **vAppRestoreEvent**

This section provides information on the types of restore events.

Rollback

<vAppRestoreEvent eventVersion="1.0" taskId="abc123def" userId="xyz" eventTime="2013-08-16T18:25:23.801Z" re-storeType="rollback"> <vAppInfo vAppId="2928ca6b-efb9-482e-b7cc-47432fb0a918" vAppName="Accounting"> <vCloudId>5d022727-5921-4793-9458-03d5af80be29</vCloudId> <OrgName>Stone\_Brewery</OrgName> <OrgId>681f8907-f0cb-4372-a481-6b113f220a59</OrgId> <OrgvDCName>Stone\_Org\_vDC</OrgvDCName>  $\langle$ OrgvDCId>ee18a662-a128-4a94-b992-62d8d361063e</OrgvDCId> <OwnerId>3b5cc907-ca8c-477b-99c4-10229751acce</OwnerId> <OwnerName>SYSTEM</OwnerName> </vAppInfo> <vAppRestoreInfo source="local" vAppBackupId="23" backupvmcount="3" vmsSelected="2"> <BackupHost>ave370.asl.lab.emc.com</BackupHost> <BackupStoreName>vdd670a.asl.lab.emc.com</BackupStoreName> <BackupStoreId>83F73B79687F2FC06902E778A6C9147F5F19A3C4</ BackupStoreId> <BytesRestored>1332</BytesRestored><!-- Need definition - Bytes written <BytesProcessed>2342324</BytesProcessed> <StartTime>2013-08-16T18:16:30.092Z</StartTime> <EndTime>2013-08-16T18:22:23.801Z</EndTime> <VmRestoreInfoList> <VmRestoreInfo vmId="guid-from-backup" vmName="Vm1FromBackup" includeVm="true" vmRe-storeStatus="success" vmBackupId="20"> <BytesRestored>13241</BytesRestored> <BytesProcessed>2342324</BytesProcessed> <StartTime>2013-08-16T18:16:30.092Z</StartTime> <EndTime>2013-08-16T18:22:23.801Z</EndTime> </VmRestoreInfo> <VmRestoreInfo vmId="VM cloud guid2" vmName="Vm2FromBackup" includeVm="true" vmRe-storeStatus="success" vmBackupId="20"> <BytesRestored>13241</BytesRestored> <BytesProcessed>2342324</BytesProcessed> <StartTime>2013-08-16T18:16:30.092Z</StartTime> <EndTime>2013-08-16T18:22:23.801Z</EndTime> </VmRestoreInfo> <VmRestoreInfo vmId="VM cloud guid3" vmName="Vm3FromBackup" includeVm="false"/> </VmRestoreInfoList> </vAppRestoreInfo> </vAppRestoreEvent>

### Single VM Rollback

```
<vAppRestoreEvent eventVersion="1.0" taskId="abc123def" userId="xyz" 
eventTime="2013-08-16T18:25:23.801Z" re-storeType="singlevmrollback">
    <vAppInfo vAppId="2928ca6b-efb9-482e-b7cc-47432fb0a918" 
vAppName="Accounting">
       <vCloudId>5d022727-5921-4793-9458-03d5af80be29</vCloudId>
       <OrgName>Stone_Brewery</OrgName>
       <OrgId>681f8907-f0cb-4372-a481-6b113f220a59</OrgId>
       <OrgvDCName>Stone_Org_vDC</OrgvDCName>
      \langleOrgvDCId>ee18a662-a128-4a94-b992-62d8d361063e</OrgvDCId>
       <OwnerId>3b5cc907-ca8c-477b-99c4-10229751acce</OwnerId>
       <OwnerName>SYSTEM</OwnerName>
    </vAppInfo>
    <vAppRestoreInfo source="local|remote" vAppBackupId="23" 
backupVmCount="3" vmsSelected="1">
       <BackupHost>ave370.asl.lab.emc.com</BackupHost>
```

```
 <BackupStoreName>vdd670a.asl.lab.emc.com</BackupStoreName>
       <BackupStoreId>83F73B79687F2FC06902E778A6C9147F5F19A3C4</
BackupStoreId>
       <BytesModified>1332</BytesModified>
       <BytesProcessed>2342324</BytesProcessed>
       <StartTime>2013-08-16T18:16:30.092Z</StartTime>
       <EndTime>2013-08-16T18:22:23.801Z</EndTime>
       <VmRestoreInfoList>
<VmRestoreInfo vAppId="VM cloud guid1" vmName="" includeVm="true" 
vmRestoreStatus="success" vmBackupId="20">
       <BytesModified>13241</BytesModified>
       <BytesProcessed>2342324</BytesProcessed>
       <StartTime>2013-08-16T18:16:30.092Z</StartTime>
       <EndTime>2013-08-16T18:22:23.801Z</EndTime>
                      </VmRestoreInfo>
       </VmRestoreInfoList>
    </vAppRestoreInfo>
</vAppRestoreEvent>
```
### Restore to New

<vAppRestoreEvent eventVersion="1.0" taskId="abc123def" userId="xyz" eventTime="2013-08-16T18:25:23.801Z" re-storeType="new"> <vAppInfo vAppId="2928ca6b-efb9-482e-b7cc-47432fb0a918" vAppName="Accounting"> <vCloudId>5d022727-5921-4793-9458-03d5af80be29</vCloudId> <OrgName>Stone\_Brewery</OrgName> <OrgId>681f8907-f0cb-4372-a481-6b113f220a59</OrgId> <OrgvDCName>Stone\_Org\_vDC</OrgvDCName>  $\langle$ OrgvDCId>ee18a662-a128-4a94-b992-62d8d361063e</OrgvDCId> <OwnerId>3b5cc907-ca8c-477b-99c4-10229751acce</OwnerId> <OwnerName>SYSTEM</OwnerName> </vAppInfoSrc> <vAppInfoDst vAppIdDst="2928ca6b-efb9-482e-b7cc-47432fb0a918" vAppNameDst="Accounting"> <vCloudId>5d022727-5921-4793-9458-03d5af80be29</vCloudIdDst> <OrgName>Stone\_Brewery</OrgNameDst> <OrgId>681f8907-f0cb-4372-a481-6b113f220a59</OrgIdDst> <OrgvDCName>Stone\_Org\_vDC</OrgvDCNameDst> <OrgvDCId>ee18a662-a128-4a94-b992-62d8d361063e</OrgvDCIdDst> <OwnerId>3b5cc907-ca8c-477b-99c4-10229751acce</OwnerIdDst> <OwnerName>SYSTEM</OwnerNameDst> </vAppInfoDst> <vAppRestoreInfo source="local" vAppBackupId="23" backupVmCount="3" vmsRestored="2"> <BackupHost>ave370.asl.lab.emc.com</BackupHost> <BackupStoreName>vdd670a.asl.lab.emc.com</BackupStoreName> <BackupStoreId>83F73B79687F2FC06902E778A6C9147F5F19A3C4</ BackupStoreId> <BytesModified>1332</BytesModified> <BytesProcessed>2342324</BytesProcessed> <StartTime>2013-08-16T18:16:30.092Z</StartTime> <EndTime>2013-08-16T18:22:23.801Z</EndTime> <VmRestoreInfoList> <VmRestoreInfo vmId="VM cloud guid1" vmName="" includeVm="true" vmRestoreStatus="success" vmBackupId="20"> <BytesModified>13241</BytesModified> <BytesProcessed>2342324</BytesProcessed> <StartTime>2013-08-16T18:16:30.092Z</StartTime> <EndTime>2013-08-16T18:22:23.801Z</EndTime> </VmRestoreInfo> <VmRestoreInfo vmId="VM cloud guid2" vmName="" includeVm="true" vmRestoreStatus="success" vmBackupId="20"> <vAppInfo vAppId="2928ca6b-efb9-482e-b7cc-47432fb0a918" vAppName="Accounting"> <vCloudId>5d022727-5921-4793-9458-03d5af80be29</vCloudId> <OrgName>Stone\_Brewery</OrgName> <OrgId>681f8907-f0cb-4372-a481-6b113f220a59</OrgId> <OrgvDCName>Stone\_Org\_vDC</OrgvDCName> <OrgvDCId>ee18a662-a128-4a94-b992-62d8d361063e</OrgvDCId>

```
 <OwnerId>3b5cc907-ca8c-477b-99c4-10229751acce</OwnerId>
       <OwnerName>SYSTEM</OwnerName>
    </vAppInfo>
    <BytesModified>13241</BytesModified>
    <BytesProcessed>2342324</BytesProcessed>
    <StartTime>2013-08-16T18:16:30.092Z</StartTime>
    <EndTime>2013-08-16T18:22:23.801Z</EndTime>
  </VmRestoreInfo>
  <VmRestoreInfo vmId="VM cloud guid3" vmName="" includeVm="false"/>
  </VmRestoreInfoList>
   </vAppRestoreInfo>
</vAppRestoreEvent>
```
### **vAppReplicationEvent**

```
<vAppReplicationEvent eventVersion="1.0" adhocReplTaskid="skjssljs" 
adhocReplUserid="SYSTEM" taskId="daljdaldja" userId="xyz" 
eventTime="2013-08-16T18:25:23.801Z" replicationType="adhoc|
scheduled">
   <vAppInfo vAppId="2928ca6b-efb9-482e-b7cc-47432fb0a918" 
vAppName="Accounting">
      <vCloudId>5d022727-5921-4793-9458-03d5af80be29</vCloudId>
      <OrgName>Stone_Brewery</OrgName>
      <OrgId>681f8907-f0cb-4372-a481-6b113f220a59</OrgId>
 <OrgvDCName>Stone_Org_vDC</OrgvDCName>
 <OrgvDCId>ee18a662-a128-4a94-b992-62d8d361063e</OrgvDCId>
      <OwnerId>3b5cc907-ca8c-477b-99c4-10229751acce</OwnerId>
      <OwnerName>SYSTEM</OwnerName>
  </vAppInfo>
  <vAppReplInfo destinationHost="hostname">
      <BytesProcessed>10628809</BytesProcessed>
      <BytesModified>95681</BytesModified>
      <StartTime>2013-11-21T22:18:27.856Z</StartTime>
      <EndTime>2013-11-21T22:18:27.857Z</EndTime>
      </vAppReplInfo>
</vAppReplicationEvent>
```
# **Notifications and Event Types**

This section provides information on the complete listing of Notification/Event Types that vCloud Director generates.

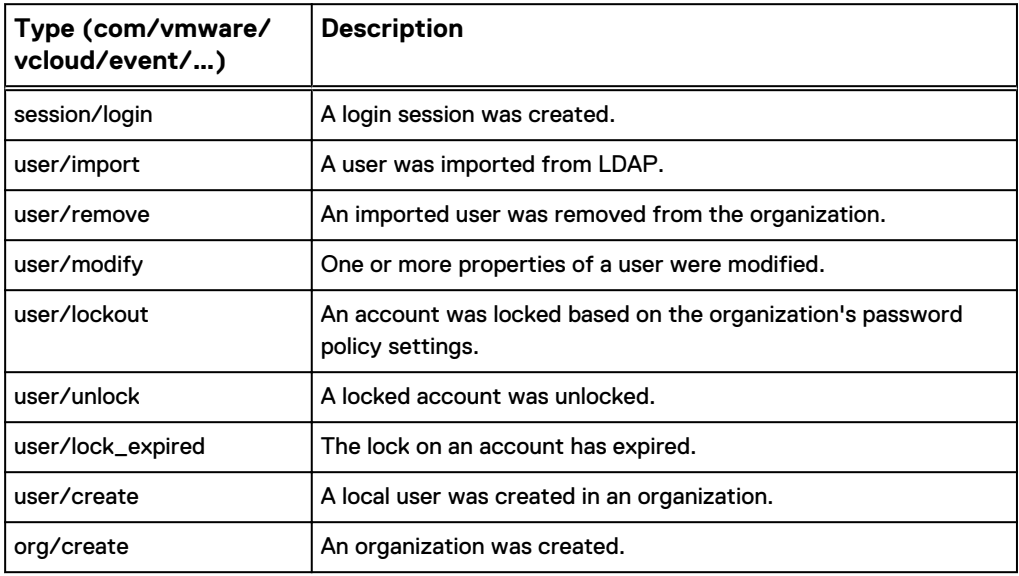

Table 12 Notifications and Event Types

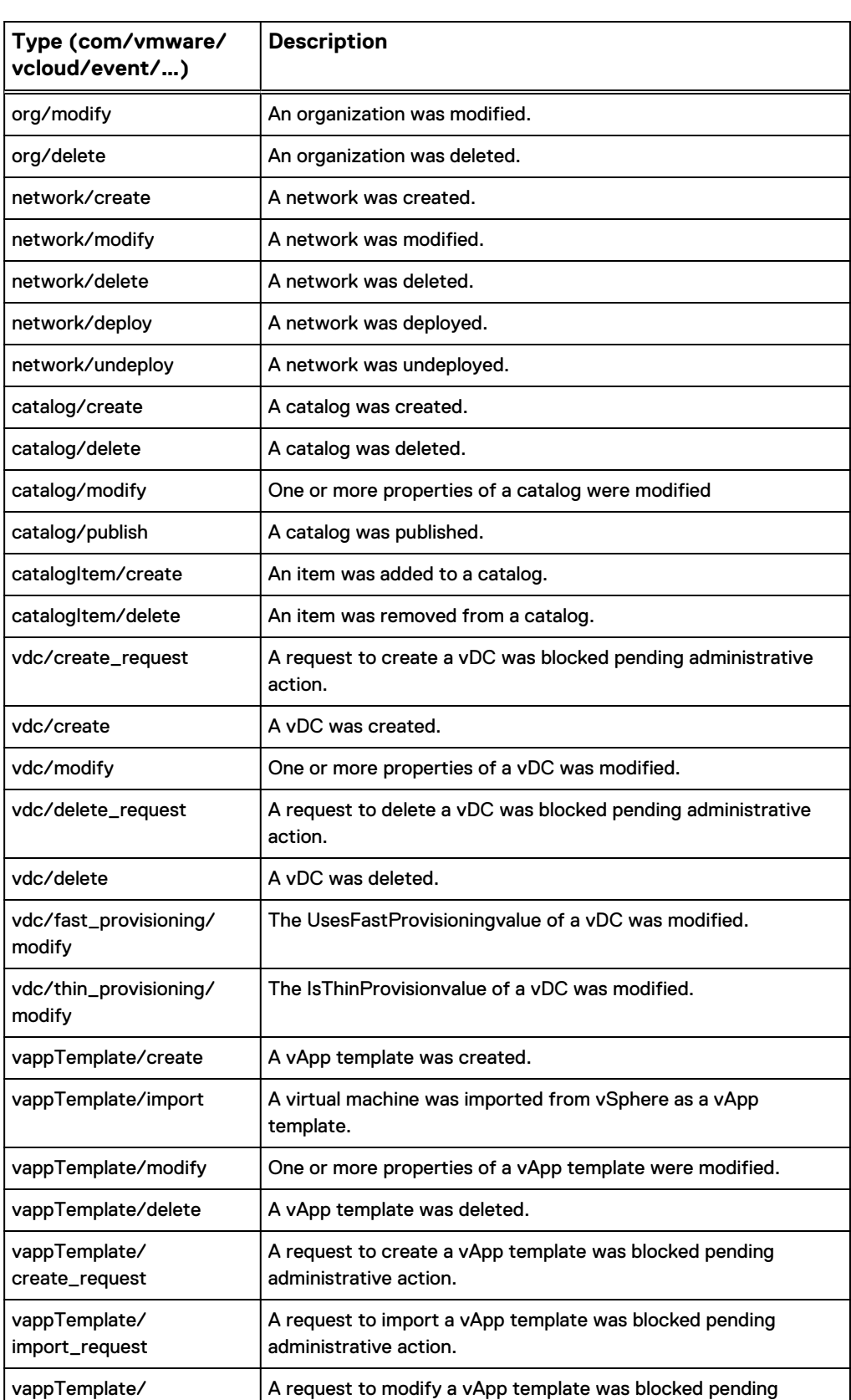

administrative action.

#### Table 12 Notifications and Event Types (continued)

modify\_request

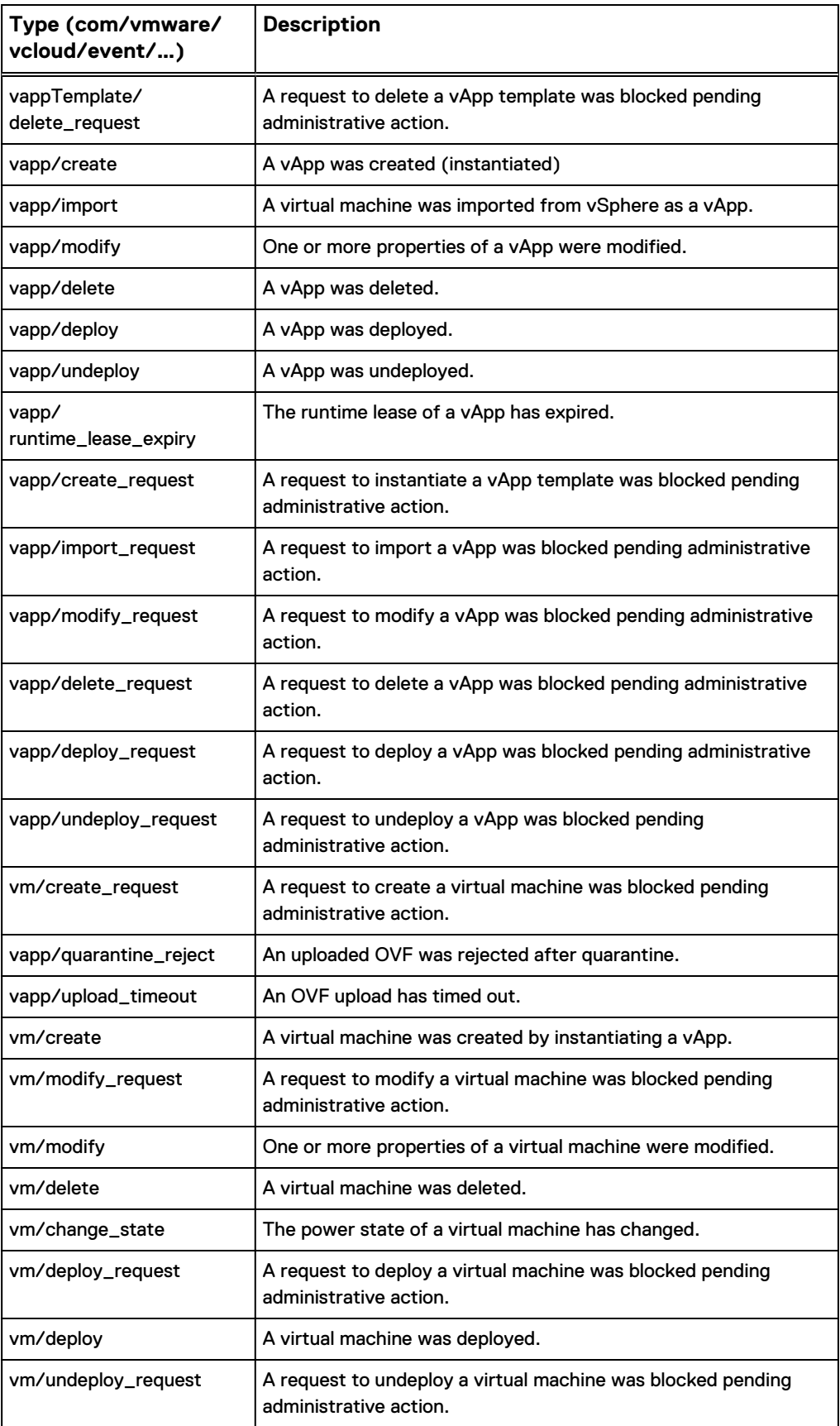

Table 12 Notifications and Event Types (continued)

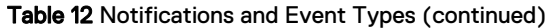

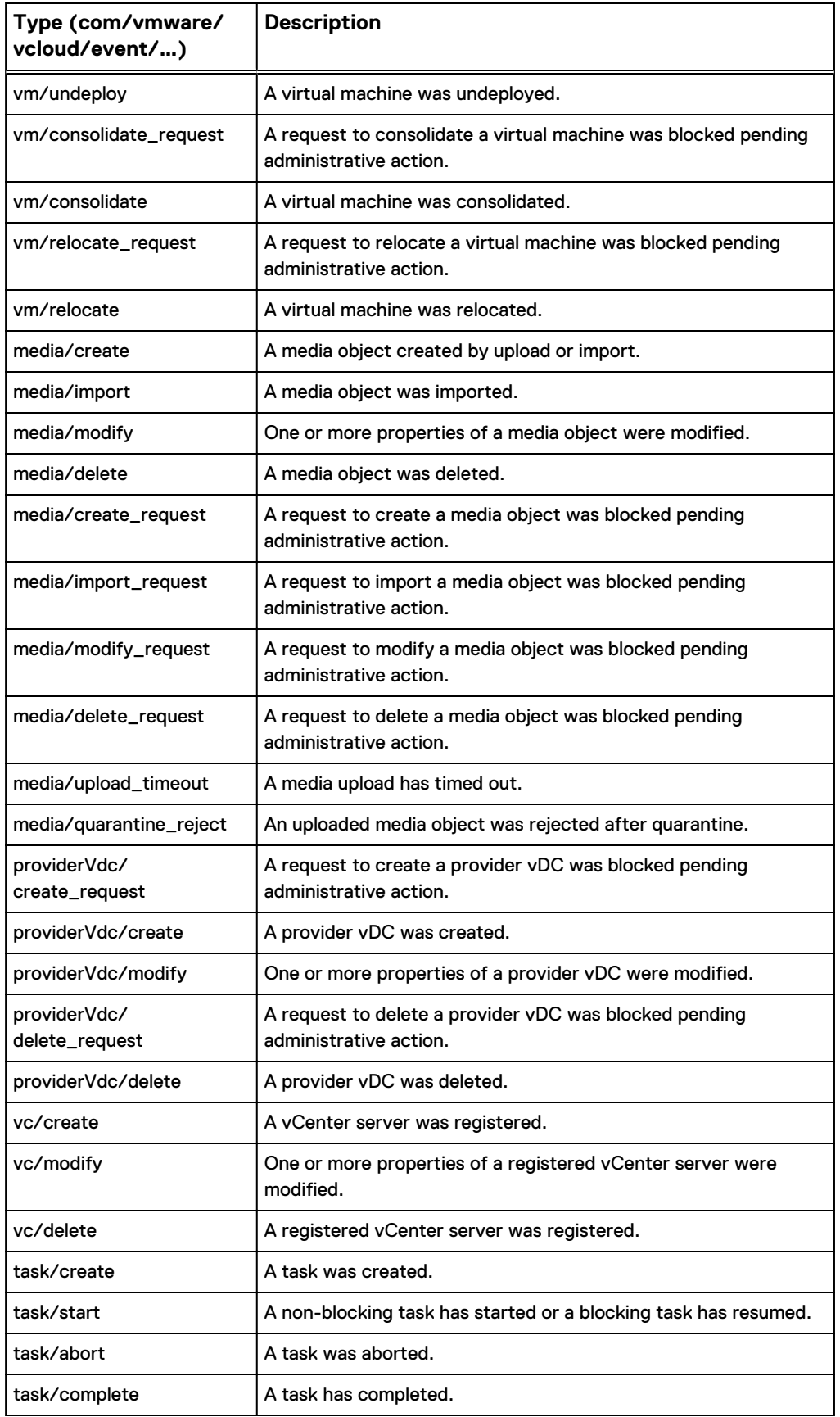

24 vCloud Director Data Protection Extension Message Bus Specification 19.1 Reference Guide

Table 12 Notifications and Event Types (continued)

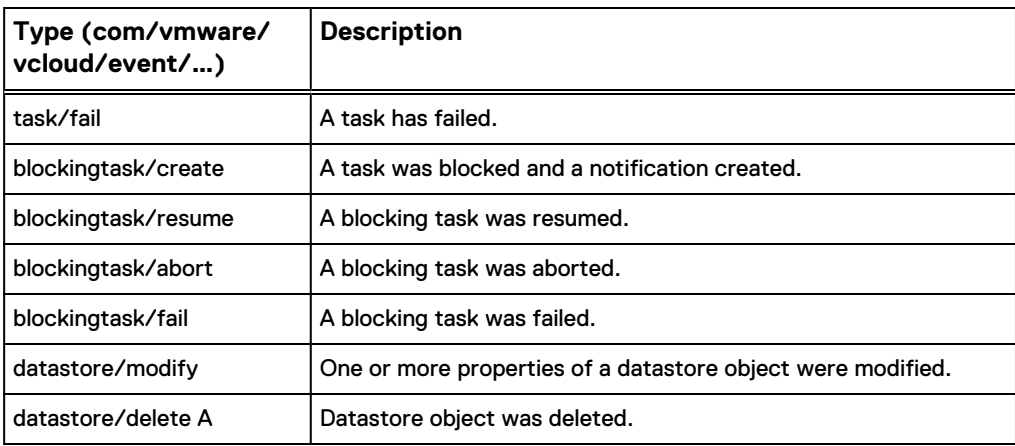

Reference Guide

Copyright © 2017-2019 Dell Inc. or its subsidiaries. All rights reserved.

Published May 2019

Dell believes the information in this publication is accurate as of its publication date. The information is subject to change without notice.

THE INFORMATION IN THIS PUBLICATION IS PROVIDED "AS-IS." DELL MAKES NO REPRESENTATIONS OR WARRANTIES OF ANY KIND WITH RESPECT TO THE INFORMATION IN THIS PUBLICATION, AND SPECIFICALLY DISCLAIMS IMPLIED WARRANTIES OF MERCHANTABILITY OR FITNESS FOR A PARTICULAR PURPOSE. USE, COPYING, AND DISTRIBUTION OF ANY DELL SOFTWARE DESCRIBED IN THIS PUBLICATION REQUIRES AN APPLICABLE SOFTWARE LICENSE.

Dell, EMC, and other trademarks are trademarks of Dell Inc. or its subsidiaries. Other trademarks may be the property of their respective owners. Published in the USA.